## **Enregistrement des vols**

La version 3.0 d'OpenFlyers qui a été mise en service en décembre permet l'enregistrement et le suivi des vols. Désormais il appartient à chaque pilote, au retour d'un vol, de l'enregistrer dans le logiciel.

Le fait de devoir saisir les horamètres départ et arrivée suppose d'avoir l'information sous les yeux, chose difficile si les carnets de route restent dans les avions !

Chaque avion se voit doté d'une sacoche contenant le carnet de route. Les sacoches seront rangées dans un casier à l'accueil. Le pilote prendra le carnet en même temps que les clés et le ramènera avec celles-ci après son vol.

**La planche des vols** sera maintenue en parallèle et devra être remplie comme d'habitude pour la comptabilité.

N'hésitez pas à vous faire aider en cas de difficulté.

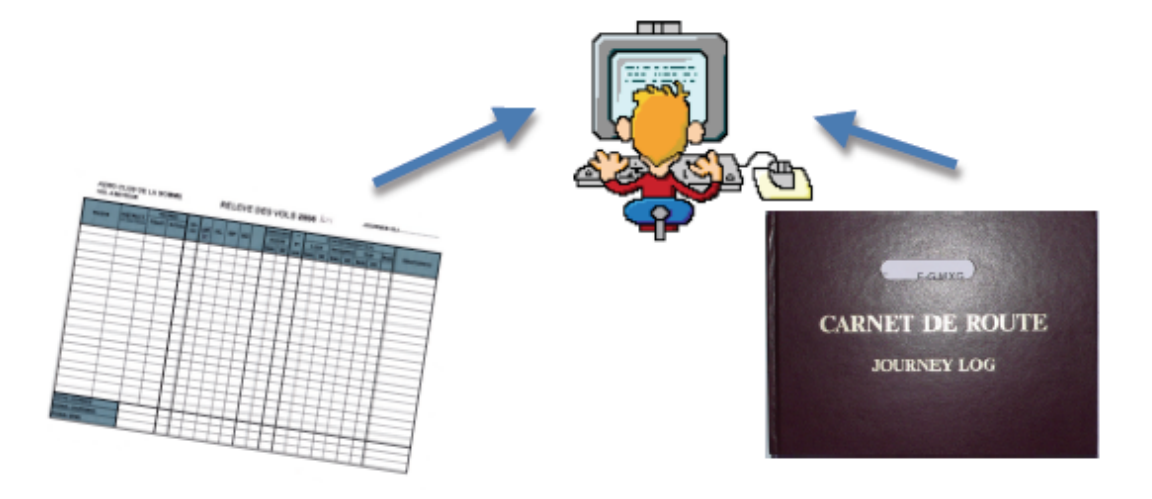

## **Au retour de chaque vol.**

Connectez-vous sur OpenFlyers http://abbeville.openflyers.fr/ et identifiez-vous.

Dans la barre de menu cliquez sur Vols/Saisir un vol

Saisissez les données sur la page qui s'affiche.

Si il s'agit d'un vol d'instruction le statut du pilote est Elève et il faut donner le nom de l'instructeur dans le champ second pilote

Entrez les valeurs de l'horamètre départ et arrivée dans les champs Compteur . Le champ compteur départ contient normalement la valeur horamètre d'arrivée du vol précédent.

Le logiciel calcule le champ Durée du vol

Entrez la Date et l'heure de départ. Le logiciel propose la Date et l'heure de retour en fonction de la durée calculée selon l'horamètre.

Renseignez le Nombre de personnes à bord, le Nombre d'atterrissages ainsi que les commentaires éventuels.

Cochez une ou plusieurs cases correspondant au Type de vol effectué. Ex : vol local et école

Indiquez le cas échéant les quantités de carburant avitaillé avant le vol ou au retour après avoir coché la case appropriée.

Validez !

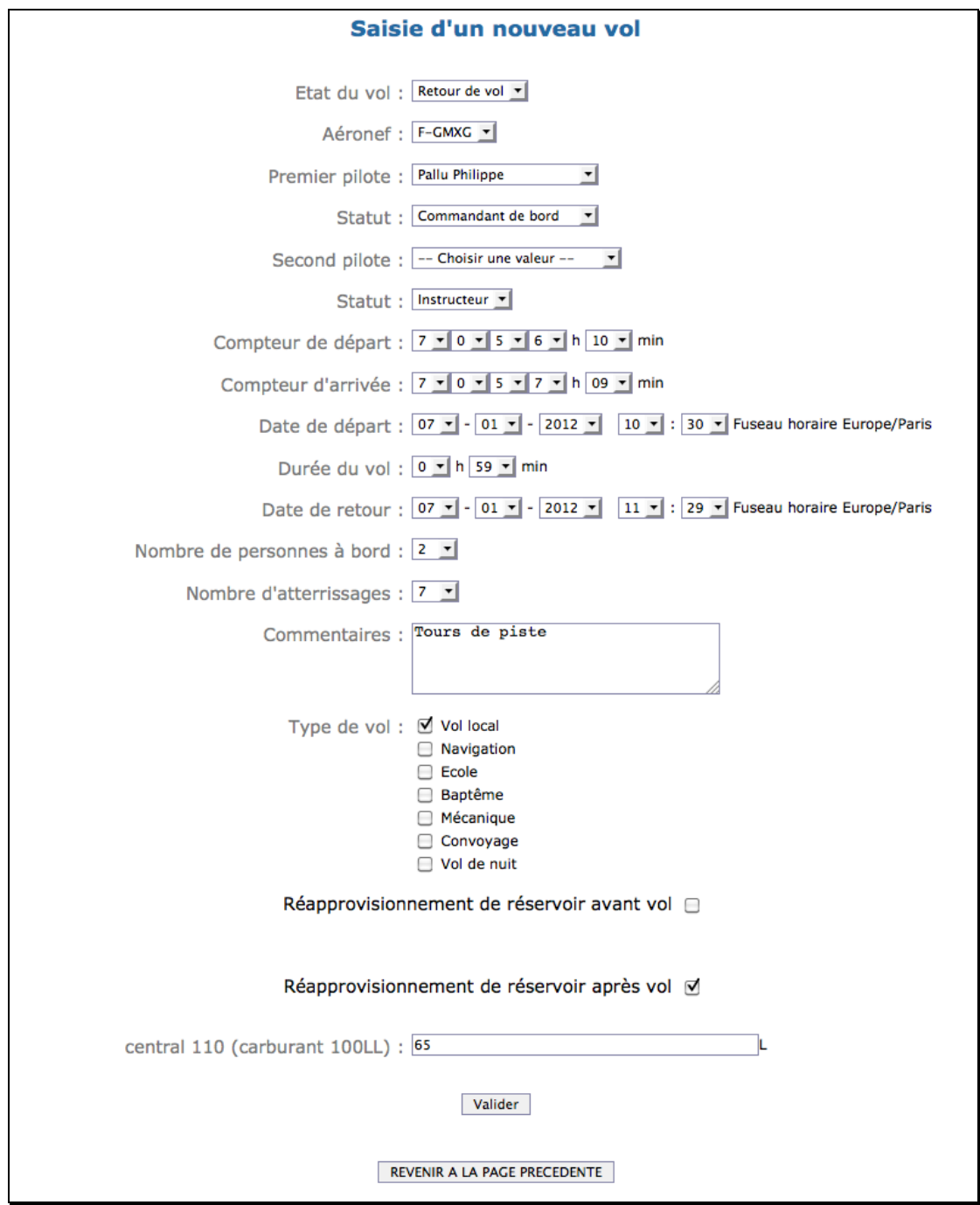

Ces données sont enregistrées et sont désormais accessibles dans votre carnet de vol, menu Vols/Carnet de vol

**121.5** Besoin d'aide ? Des questions ? 06 79 24 18 54 et ph\_pallu@yahoo.fr